# **Das digitale Jobcenter in mehreren Sprachen erreichbar**

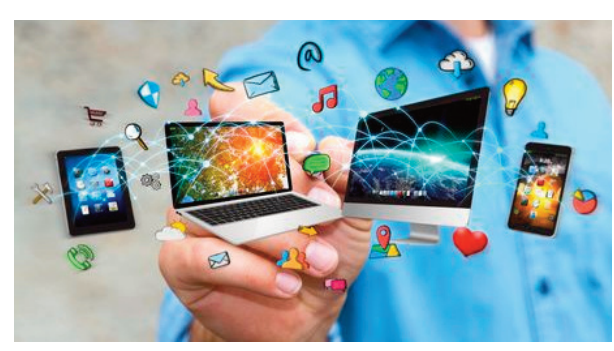

Optimiert für Smartphone, Tablet und PC

Die Online-Formulare sind nutzerfreundlich gestaltet. Beim Ausfüllen werden Sie durch ergänzende Hilfetexte unterstützt. Die Formularinhalte sind in mehreren Sprachen aufrufbar.

Nach Bestätigung der Datenschutzerklärung können Sie in jedem Online-Formular oben rechts die gewünschte Sprache auswählen:

#### Sprache auswählen

Auswahlfeld in den Online-Formularen

Auch die Webseite des Jobcenters ist in unterschiedlichen Sprachen aufrufbar. Auch hier können Sie oben rechts eine alternative Sprache wählen:

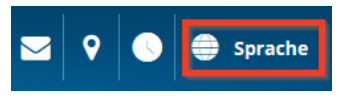

Auswahlfeld auf der Webseite

# **Kommunikation mit uns - am einfachsten mit dem Smartphone**

Es gibt eine einfache Möglichkeit, mit der Sie Kontakt zu uns aufzunehmen können: **jobcenter-digital**

Sollten Sie eine Kommunikation mit dem Smartphone vorziehen, so hinterlegen Sie doch einfach das digitale Jobcenter als Lesezeichen auf Ihrem Handy.

### **Für iOS-Nutzer:**

- 1. Rufen Sie in Safari die Webseite **www.kreis-guetersloh.de/jobcenter-digital** auf,
- 2. tippen Sie auf den mittigen Button (Teilen-Icon),
- 3. wählen Sie in der Menüleiste/Optionsliste ..Zum Home-Bildschirm" aus und
- 4. wählen abschließend "hinzufügen" aus, um die Kachel auf dem Startbildschirm zu speichern.

### **Für Android-Nutzer:**

- 1. Rufen Sie in Ihrem Browser die Webseite **www.kreis-guetersloh.de/jobcenter-digital** auf,
- 2. tippen Sie auf die drei Punkte/Striche oben/unten rechts, um das Menü zu öffnen,
- 3. wählen Sie "Seite hinzufügen",
- 4. wählen Sie hinzufügen zum "Startbildschirm",
- 5. im Anschluss daran wählen Sie "Hinzufügen",
- 6. im nächsten Fenster tippen Sie noch einmal auf "Hinzufügen", um die Kachel auf dem Startbildschirm zu speichern.

Hinweis: Je nach Android-Version können die Menü-Optionen variieren.

Wenn Sie mehr Informationen über das Jobcenter Kreis Gütersloh benötigen, besuchen Sie doch unsere Webseite unter **www.kreis-guetersloh.de/jobcenter.**

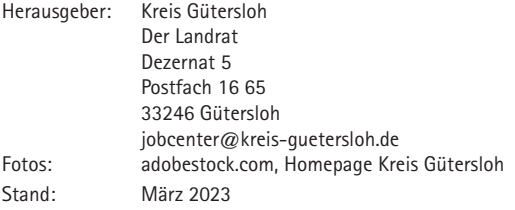

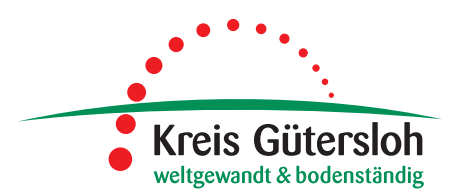

# **jobcenter-digital**

**So klappt die Kommunikation mit uns!**

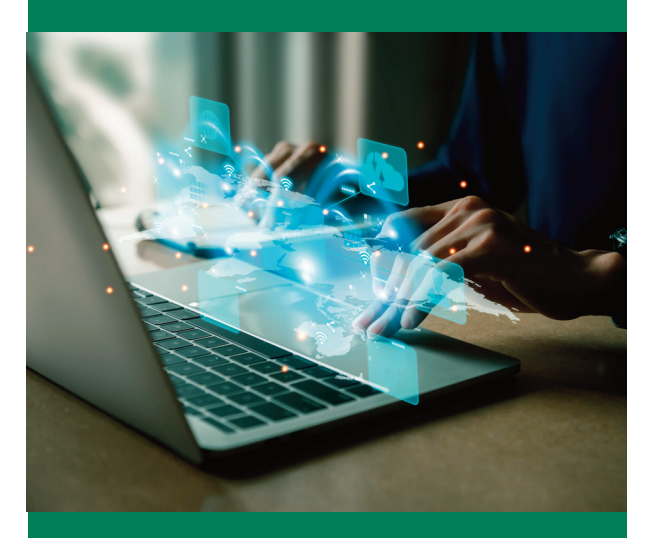

**Informationen rund um den Online-Service des Jobcenters Kreis Gütersloh**

**www.kreis-guetersloh.de/jobcenter-digital**

# **Schnell und sicher mit dem Jobcenter Kreis Gütersloh in Kontakt treten**

Rufen Sie mit Ihrem Smartphone, Tablet oder Computer die Internetseite

### **www.kreis-guetersloh.de/jobcenter-digital** auf.

Alternativ können Sie mit Ihrem Smartphone diesen QR-Code scannen. Sie werden dann direkt auf "jobcenter-digital" geleitet.

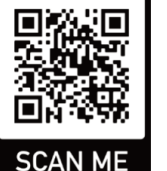

Das digitale Angebot bietet für Sie viele Vorteile. Sie können ganz bequem mit dem Jobcenter Kreis Gütersloh in Kontakt treten – wann und wo Sie möchten.

Sie brauchen keinen Termin, Sie müssen den Weg zu uns nicht zurücklegen und haben keine Wartezeiten.

Sie müssen sich nicht registrieren. Damit Ihre Daten richtig zugeordnet werden, benötigen wir in den Online-Formularen einige persönliche Angaben (beispielsweise Name, Geburtsdatum) von Ihnen. Wir stellen damit sicher, dass Ihre Angelegenheit schnell bearbeitet werden kann oder wir uns umgehend bei Ihnen melden.

## **Ihre Möglichkeiten - Schritt für Schritt erklärt**

Nachdem Sie "jobcenter-digital" aufgerufen und eine Auswahl getroffen haben, werden Sie Schritt für Schritt im weiteren Prozess begleitet:

- Datenschutzerklärung lesen und bestätigen
- Erläuterungen und Hilfetexte unterstützen Sie bei den jeweiligen Antragsinhalten
- Abfrage der persönlichen Daten
- Antragsinhalt ergänzen und gegebenenfalls Nachweise hochladen
- Übermittelung an das Jobcenter Kreis Gütersloh

# **Das Wichtigste auf einen Blick - das kann das digitale Jobcenter**

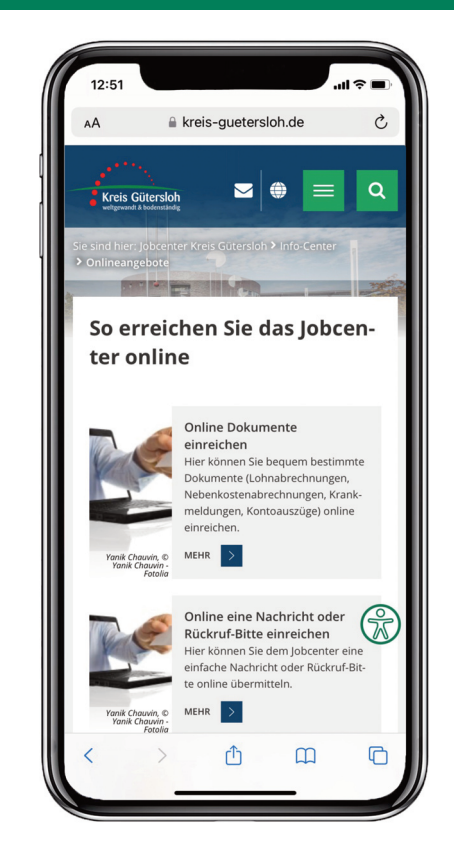

### **Dokumente einreichen**

Arbeitsvertrag, Nebenkostenabrechnung, Mietvertrag, Lohnabrechungen, Kontoauszüge u. a. einfach mit dem Smartphone fotografieren und direkt an das Jobcenter Kreis Gütersloh schicken. Schnell, sicher und ohne Briefmarke!

### **Nachrichten an das Jobcenter**

Vielleicht haben Sie die Aussicht auf eine neue Wohnung, die Möglichkeit zur Probe zu arbeiten oder benötigen eine Bescheinigung für Ihr Konto hinsichtlich des Pfändungsschutzes?

Einfach eine Nachricht schicken und das Jobcenter Kreis Gütersloh ist schon informiert.

### **Rückruf erwünscht?**

Sie haben eine Frage und möchten gern mit uns telefonieren? Teilen Sie uns dies kurz im Rahmen der Rückruf-Bitte mit. Innerhalb von 48 Stunden rufen wir Sie zurück. Und das Beste: Sie geben an, zu welcher Uhrzeit Sie erreichbar sind.

### **Erst- und Weiterbewilligungsantrag**

Sie können einen Erstantrag stellen oder eine Weiterbewilligung von Leistungen beim digitalen Jobcenter beantragen.

### **Veränderungsmitteilung**

Sollte sich während Ihrer Leistungsbewilligung eine Veränderung ergeben, so können Sie diese direkt online mitteilen. Dies funktioniert wie beim Einreichen von Dokumenten, nur dass Sie in diesem Formular einen Veränderungsgrund, wie beispielsweise eine Eheschließung, mitteilen.

## **Verschiedene Anträge auf einmalige Leistungen und Mehrbedarfe**

Je nach Lebenssituation oder Notwendigkeit kann Sie das Jobcenter Kreis Gütersloh finanziell unterstützen. Es stehen für viele Leistungen Antragsformulare online zur Verfügung, beispielsweise die Übernahme des Eigenanteils für Schulbücher, eine Babyerstausstattung oder Umzugsbeihilfen. Treffen Sie hierzu die passende Auswahl.

### **Bildung und Teilhabe**

Sie können für Ihr Kind alle Leistungen für Bildung und Teilhabe beantragen.